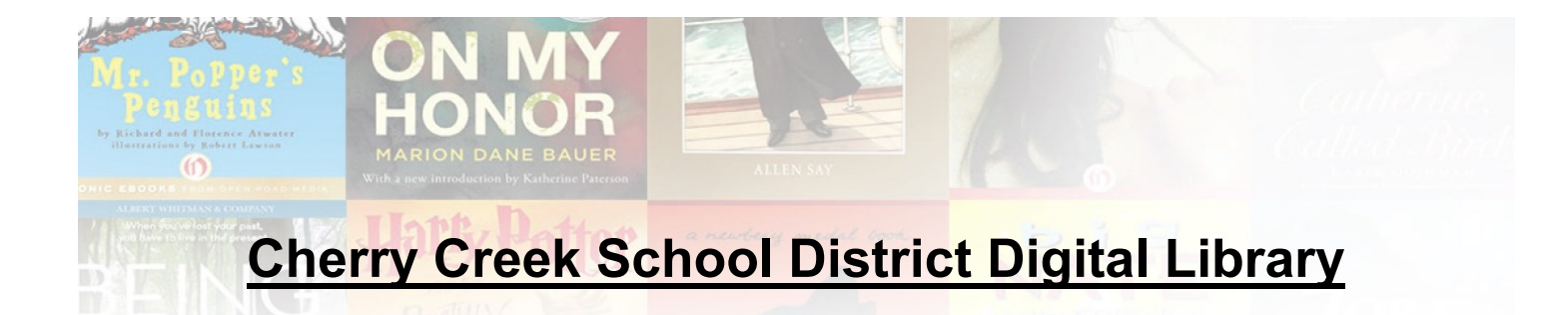

As a Cherry Creek staff member or student, you have access to over 1,800 digital titles from Overdrive! Audiobook and eBook titles are available for hundreds of devices—browse the catalog today:

# <http://CherryCreekSchools.lib.overdrive.com>

The Overdrive eBook and audiobook library includes professional development titles and elementary through adult level fiction and nonfiction. All current district staff are able to check out, as well as students in participating schools.

Read immediately on your mobile device by downloading the free **Overdrive Media Console** and **Amazon Kindle** reading apps!

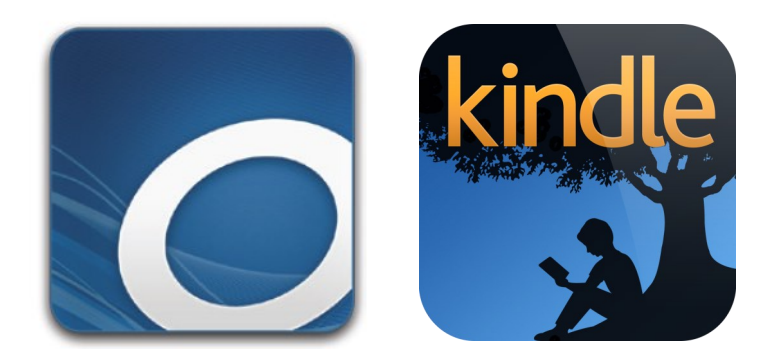

Easy to use  $\cdot$  Available 24/7  $\cdot$  No late fees

\*Note: Titles shown will vary based on your library's collection

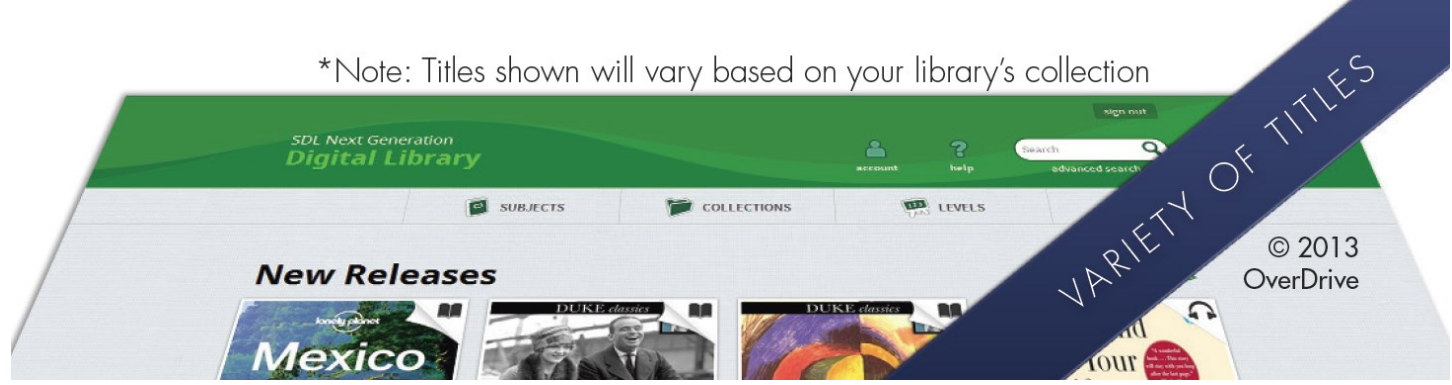

# **Cherry Creek School District Overdrive Digital Library**

*Student and Staff Instructions*

eBooks and audiobooks are available from the CCSD Overdrive Digital Library for download to PCs, Macs, Kindles, Nooks, iPads, smartphones, MP3 players and hundreds of other devices!

View the Overdrive catalog at: [http://CherryCreekSchools.lib.overdrive.com](http://cherrycreekschools.lib.overdrive.com)

All CCSD staff and teachers have access to the complete Overdrive collection. Use your staff ID number to login.

Since Overdrive is a yearly subscription service, schools must pay a fee for student access. So far 51 schools have purchased Overdrive subscriptions: Antelope Ridge, Arrowhead, Aspen Crossing, Belleview, Buffalo Trail, Campus, Canyon Creek, Challenge, Cherokee Trail, Cherry Creek Academy, Cherry Creek, Cherry Hills Village, Cimarron, Cottonwood, Creekside, Dakota Valley, Dry Creek, Endeavor Academy, Falcon Creek, Fox Hollow, Fox Ridge, Grandview, Heritage, High Plains, Highline, Holly Hills, Holly Ridge, Homestead, Horizon, Independence, Indian Ridge, Laredo, Liberty, Meadow Point, Mission Viejo, Peakview, Polton, Ponderosa, Prairie, Red Hawk Ridge, Rolling Hills, Sagebrush, Sky Vista, Smoky Hill, Summit, Sunrise, Timberline, Trails West, Village East, Walnut Hills, West, and Willow Creek. Students at these schools should use their 8-digit student ID number for login.

## *Different formats require different apps:*

- **EPUB or PDF**: On PC or Mac computers or laptops, these eBook formats require an app and an account with Adobe Digital Editions. Download the free Adobe Digital Editions app from the Overdrive site and create an account. On mobile devices such as iPads, Kindle Fire & smartphones, use the Overdrive Media Console app to read EPUB eBooks.
- **Kindle**: These eBook titles may be downloaded to any Kindle or any device with the Kindle app (including iPads, smartphones, PC's, Macs, netbooks, M&A tablets, etc). Download the free Kindle app from Amazon.com and create a Kindle account to access these titles.
- **OverdriveREAD**: Some eBooks may also be read onscreen within your browser. No apps or software to download Use the "Read (in your browser)" option in your Overdrive bookshelf.
- **WMA or MP3**: The Overdrive Media Console app is needed for audiobooks on all devices.

### Checkout Guidelines

- Checkout periods are 21 days for eBooks or audiobooks. Books can be renewed if there is not a hold on the title
	- A total of 5 eBooks and audiobooks may be checked out at one time.
- eBooks and audiobooks automatically expire at the end of the checkout period. To return them early, you may do that within your Adobe Digital Editions app, Overdrive Media Console app or Kindle account at amazon.com, which will make them available immediately for other users.
- You may place books that are checked out on your "holds list" and will receive an email when the book is available for checkout. You must have an email address to place items on hold.
	- A total of 5 eBooks and audiobooks may be placed on your holds list at one time.
- Overdrive Digital Library does not keep a list of your eBooks or audiobooks checked out once they have been returned. However, if you use the "Rate a Title" feature, those titles will remain in your account.

### Download Tips

- Use the Help link on the Overdrive website for detailed checkout instructions and software requirements for Overdrive eBooks or audiobooks.
- To search only for currently available titles: Click on "Advanced" search. Check the box "Show only titles with copies available" and search.